## **Hou wachtwoorden en codes voor jezelf!**

Geef nooit wachtwoorden, codes van je bankkaart of response codes door via een e-mail, telefoongesprek, sms'je, of social media.

**Te laat! Je hebt je gegevens doorgegeven? Wat nu?**

Als je bankgegevens hebt doorgegeven, verwittig dan onmiddellijk je bank en blokkeer je bankkaart via Cardstop. Dien een klacht in bij de lokale politie.

**Cardstop: 078/170 170**

**www.dubbel vakantiegeld.org**

# **Phishing, 't zit in de details**

Check altijd de URL van de website voordat je er op klikt.

**Installeer de Safeonweb browser extensie via safeonweb.be**

**be** 

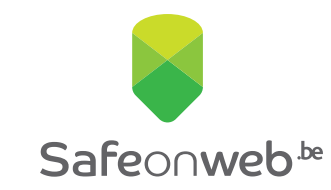

**Meer weten over phishing?** 

www.safeonweb.be

ENTRE FOR<br>IYBER SECURITY **E** febelfin

# **Kreeg jij de jongste maanden ook een verdacht bericht?**

Een e-mail met een te aantrekkelijke aanbieding of een sms'je dat van je bank leek te komen? Je bent niet alleen. We worden overspoeld door een tsunami aan verdachte berichten. Vaak zijn we de oplichters te snel af, maar hun berichten zijn soms zo misleidend dat veel mensen in de val trappen.

## **Laat je nooit meer vangen! 4 gratis tools van Safeonweb**

#### **E-mailadres: verdacht@safeonweb.be**

Stuur verdachte bericht door naar **verdacht@safeonweb.be**. Uit al de berichten die jullie naar **verdacht@safeonweb.be** sturen, onderzoeken wij verdachte links. Als een minder aandachtige internetgebruiker op die link klikt, krijgt die een duidelijke waarschuwing om niet naar die pagina te surfen.

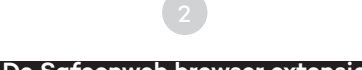

## **De Safeonweb browser extensie**

Installeer de Safeonweb extensie in je browser. Deze zal je waarschuwen als je een onveilige website bezoekt en wanneer het gevaarlijk is om je gegevens in te voeren.

### **De Safeonweb e-learning**

Leer verdachte berichten herkennen in 10 minuten Ga naar: **surfenzonderzorgen.safeonweb.be**

### **De Safeonweb app**

Wij verzamelen informatie over veel voorkomende verdachte berichten en delen deze via de Safeonweb app. Zo ben je snel op de hoogte wanneer verdachte berichten de ronde doen. Je kan de Safeonweb app vinden in de officiële appstores (App Store en Google Play Store).

# **Installeer de Safeonweb browser extensie**

## **Hoe installeer je dat? Eenvoudig!**

- Open de Google Chrome browser.
- Klik rechtsboven op de drie puntjes en selecteer 'Extensies'. Kies 'Extensies beheren'.
- Aan de linkerkant van de pagina vind je de link 'Web Store'. Zoek naar 'Safeonweb' in de webwinkel.
- Op de pagina van de extensie vind je een knop 'Toevoegen aan Chrome'. Bevestig om door te gaan.
- Als de installatie voltooid is, klik je op het puzzelstukje in de rechterbovenhoek van jouw scherm en vervolgens op de speld naast de Safeonweb extensie. Het Safeonweb-pictogram verschijnt nu in de Chrome-werkbalk.
- Je bent helemaal klaar! Je kan de Safeonweb extensie gebruiken.

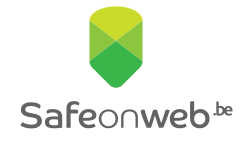

**Meer weten over phishing?**  www.safeonweb.be